# **ESYNACKTIV**

## The printer goes brrrrr CanSecWest

May 18-20, 2022

# **Agenda** <sup>2</sup>

- **Introduction**
- **Bootloader Analysis**
- **Firmware Analysis**
- **Hunting for Bugs**
- Exploitation Strategy
- **E** Conclusion & Perspectives

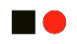

## Introduction

## Who are we? 44

**n** 

## **B** Synacktiv

- **Offensive security company**
- **Offices in Paris, Lyon, Toulouse and Rennes**
- $\blacksquare$  ~ 110 Ninjas
- We are hiring!!!

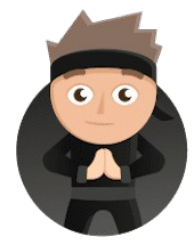

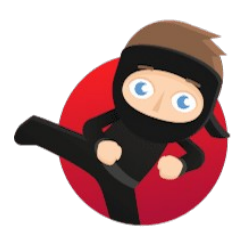

**ESYNACKTIV** 

#### **E** Mehdi Talbi **E Rémi Jullian E Thomas Jeunet**

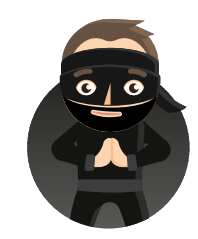

## **Pwn2Own Contest** 5

#### **STAR**

### ■ International Contest organized by ZDI (Trend Micro)

### **Pwn2Own Austin 2021**

- 58 total entries
- 22 different contestants
- **Won by Synacktiv (team of 11 members)**
- **Phones, Printers, Nas and more** 
	- **19 different devices**

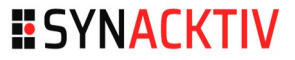

## **Pwn2Own Contest** 6

 $\blacksquare\bullet$ 

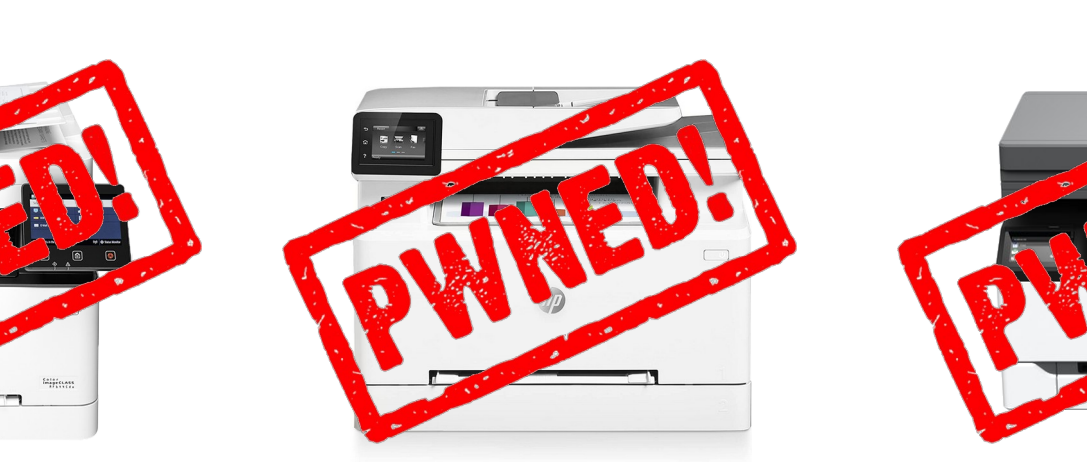

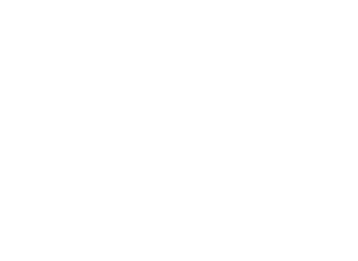

## **Pwn2Own Contest** 7

#### $\blacksquare$

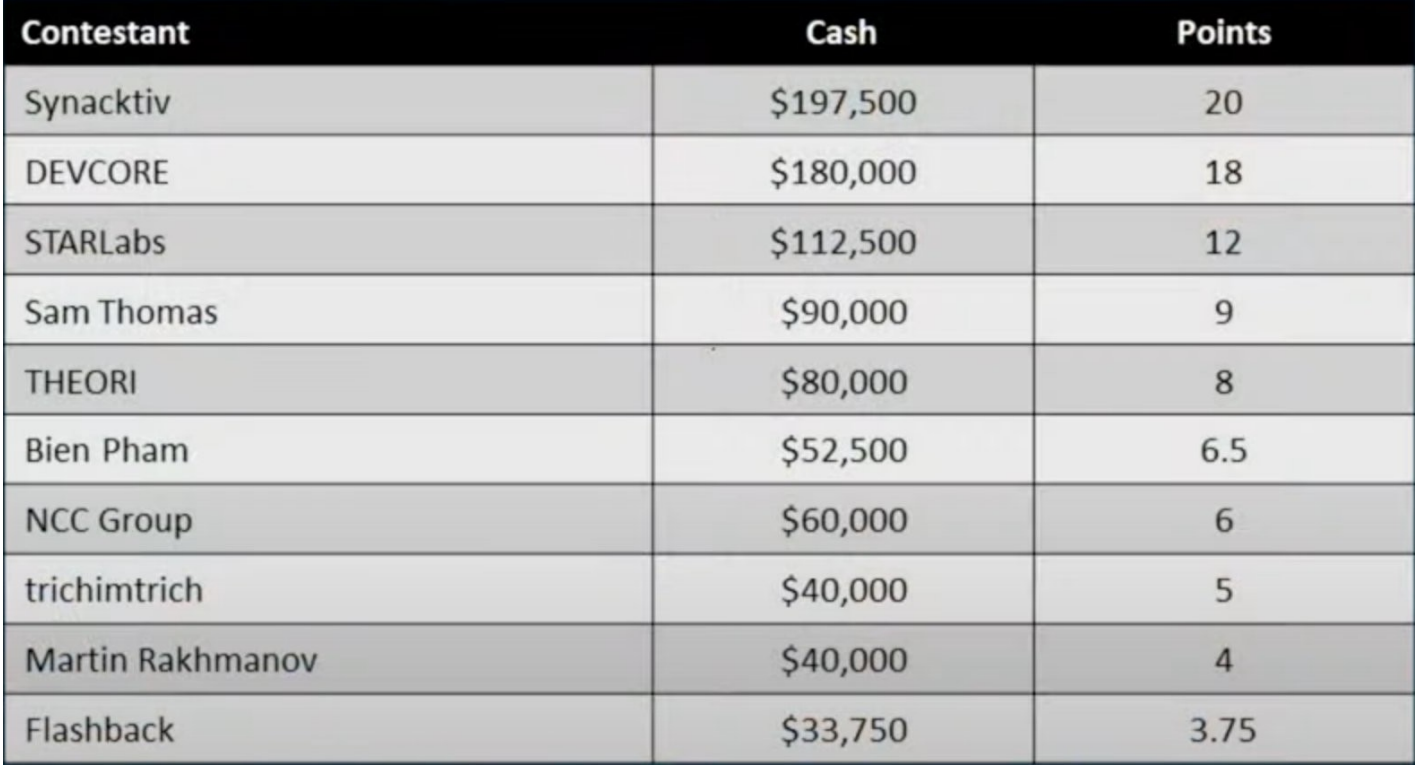

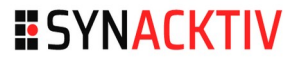

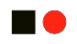

## Bootloader

## **PCB Identification**

**no** 

- **UART Connector**
- **NOR Flash memory (bootloader)**
- ARM CPU
- eMMC memory (firmware)
- 2GB DRAM

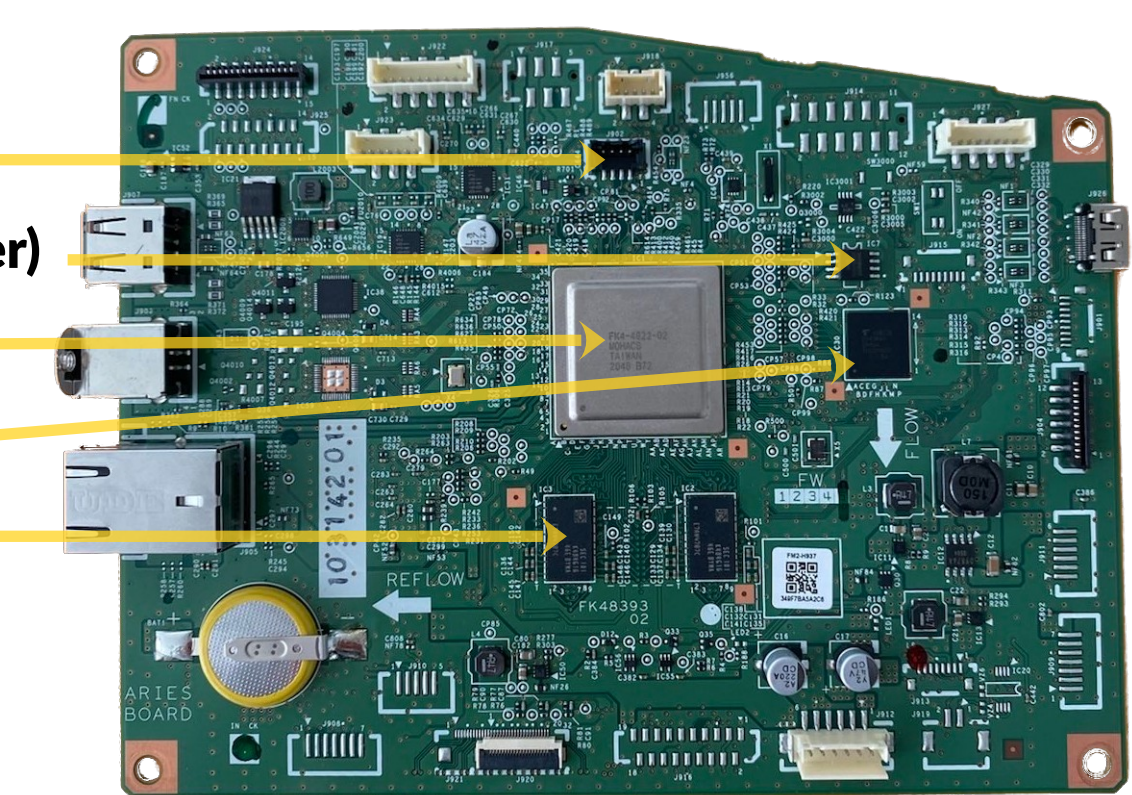

#### **Bootloader Start Sequence UARTno**

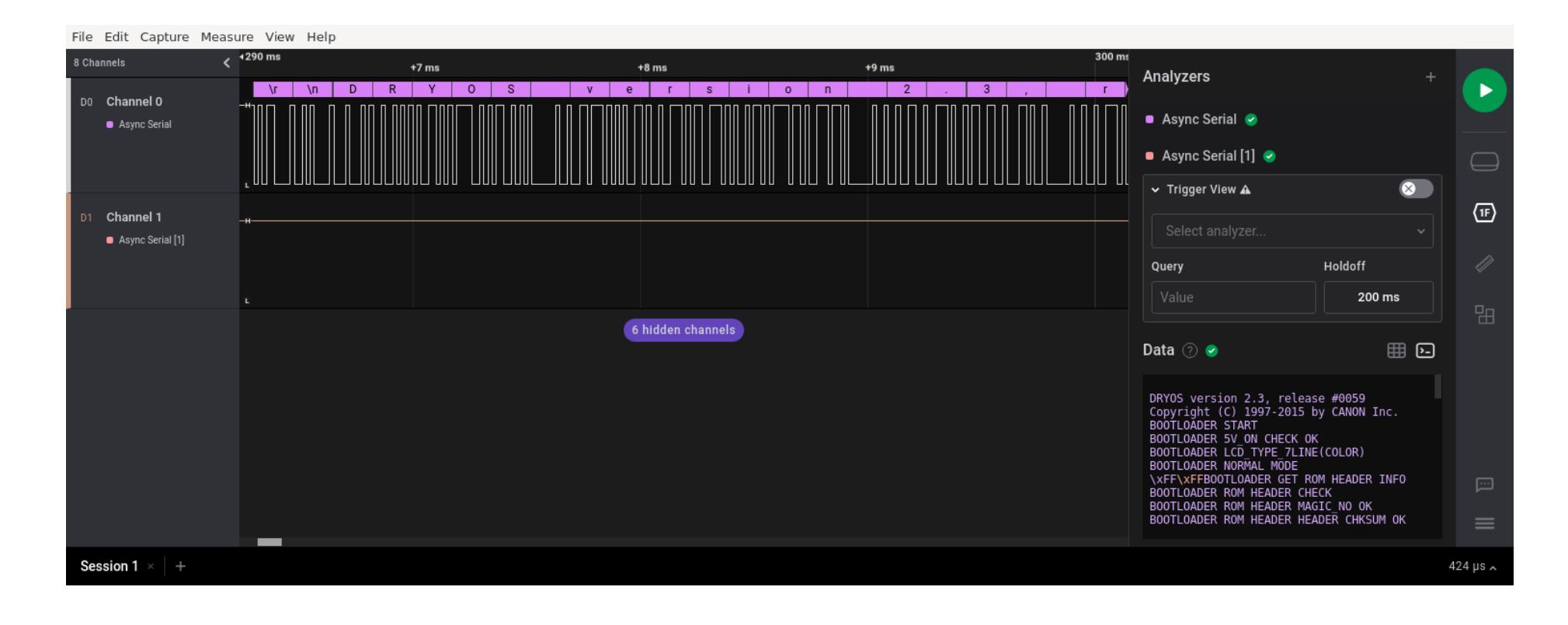

## **Dumping the bootloader** 11

#### n o

- The Flash model is W25Q16JV
- Dump the ARM bootloader
- **Flashrom + SOP8 clip + CH341**

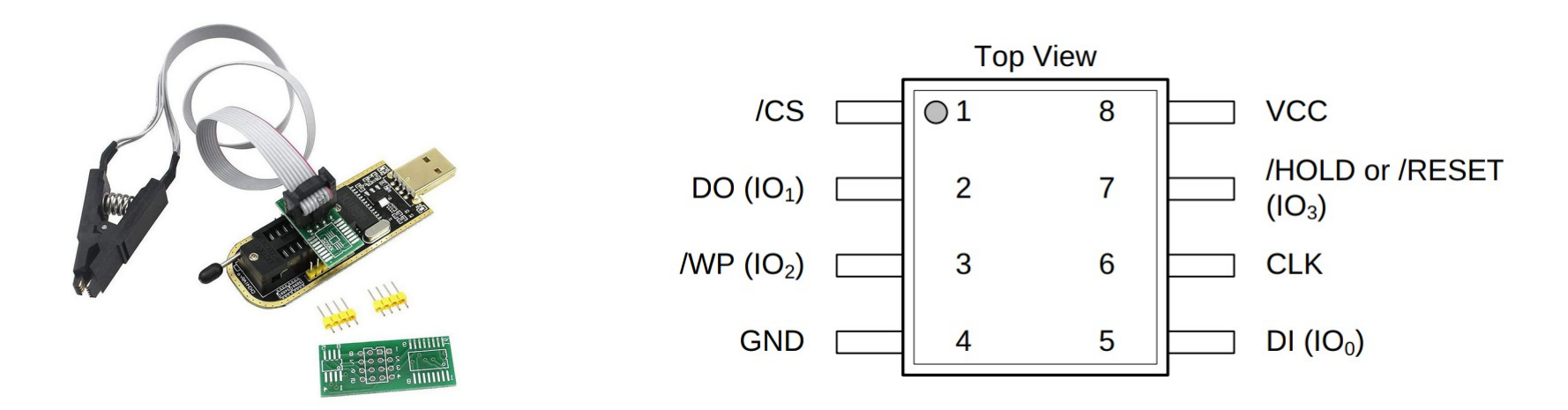

## **Bootloader analysis (1/2)** <sup>12</sup>

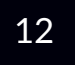

#### **n**

- The bootloader is able to "download" a firmware to the eMMC
- **The firmware is stored on the eMMC at 0x1500000**
- It is mapped in RAM memory at 0x40b00000

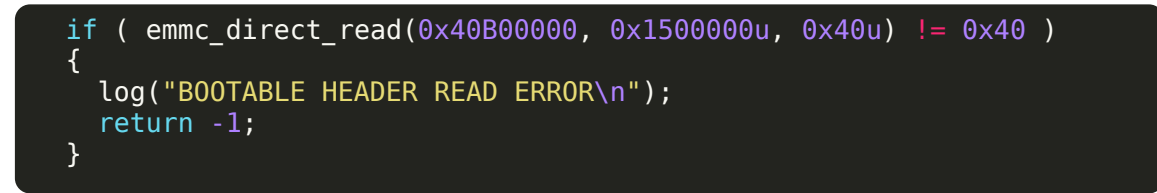

**A deobfuscation routine is found** 

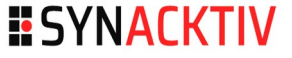

## **Bootloader analysis (2/2) Deobfuscation Routine**

### Deobfuscation is routine is quite simple

```
BYTE * fastcall NCFW_deobfuscate(_BYTE *data, unsigned int size, char offset)
{
  unsigned int i; // r3
  unsigned int tmp; // r4
  for ( i = 0; i < size; ++i )
\overline{\phantom{a}}\tau_{\text{mp}} = (\text{unsigned } \_\text{in}18)(\text{data[i]} - (\text{offset } + i) - 1);data[i] = \sim ((2 *^{\top} \text{tmp}) \mid (\text{tmp} >> 7)); }
   return data;
}
```
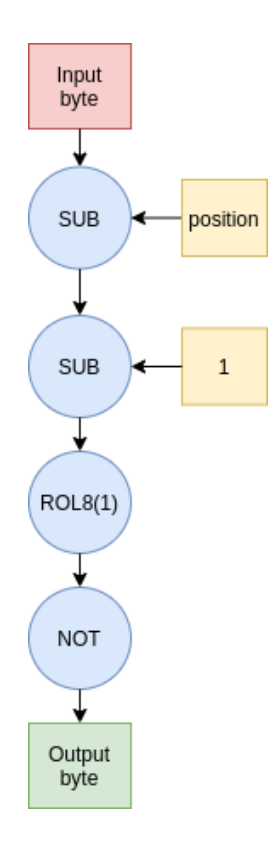

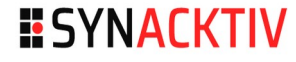

# Getting the firmware 14

## $\blacksquare$  The hard way

**Dump the eMMC** 

#### $\blacksquare$  The easy way

1) Setup a HTTP proxy 2) Intercept the URL updates

### **Alternative easy way**

- Download "MF63Cdw/ MF641Cw Firmware Update Tool" from Canon support website
- $\blacksquare$  Extract the firmware

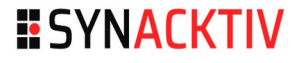

## Package Image Format (1/3) 15

**HO** 

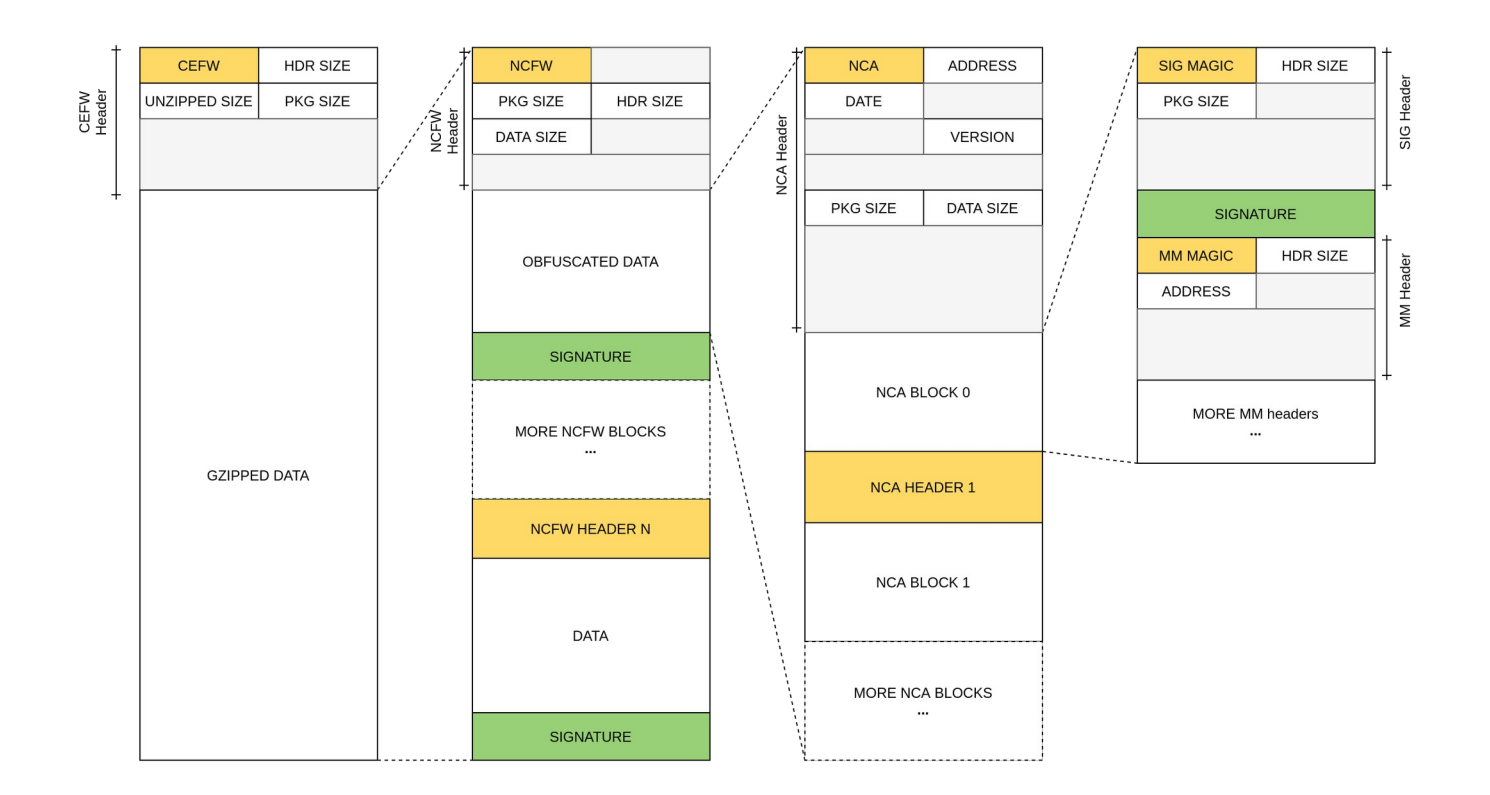

# **Firmware Image Format (2/3)** <sup>16</sup>

## **E** CEFW Block

- Only present in packages downloaded from Canon website
- Gzipped content
- **Multiple NCFW blocks (once uncompressed)**

## **NCFW Block**

- Obfuscated data with routine identified in the bootloader
- **•** Multiple NCA blocks (once deobfuscated)

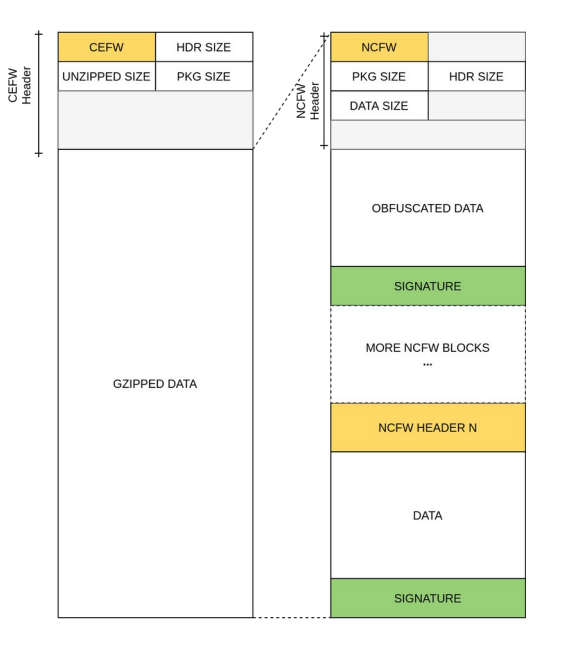

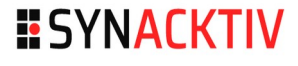

# **Firmware Image Format (3/3)**

## **NCA Block**

- $\blacksquare$  Block of data written on the eMMC
- **Headers:** 
	- Version & Release date
	- eMMC address
	- RAM loading address
	- $E_{\text{E}}$  Etc.

## **NCA Block 0**

■ SIG Block + Multiple MM headers (one per further NCA blocks)

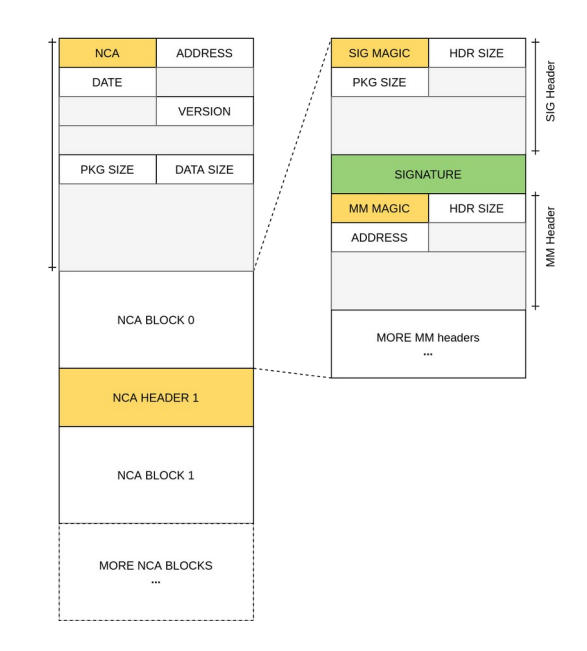

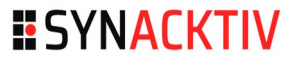

## <sup>18</sup> **IDA Loader**

#### **EXECUT**

- **Parse Canon package format**
- Code on Synacktiv's Github repository

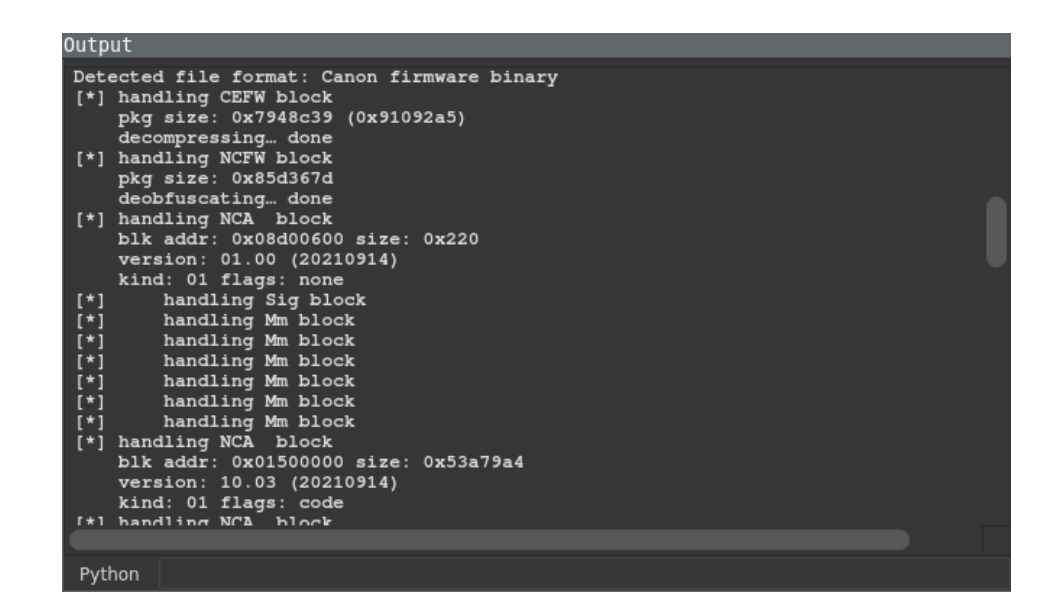

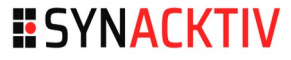

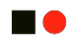

## Firmware Analysis

# **Preliminary Firmware Analysis 20**

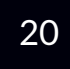

- **ARM** instruction set
- **DryOs Operating System**
- $\blacksquare$  > 100k functions!!
- **Script to rename the functions** 
	- Based on logging API
	- More than 2700 functions renamed

logf(2802, 3, "[CPC] %s ERROR [Fail getOperationParam]\n", "pjcc\_act\_checkUserPassword2"); logf(3604, 3, "[CADM] %s: cadmMessage.message.pEventMessage is NULL", "cadm\_sendEventMessage");  $logf(3520, 6, "[USBD]$  %s EPNo =  $0x\sqrt{8X}$  EPNoSS =  $0x\sqrt{8X}\sqrt{n}$ , "ScanBULK Out", (unsigned \_\_int8)v14[0], v1)

# **DryOs** <sup>21</sup>

## DryOs

- Canon custom Real Time Operating System
- Used for printers, DSL cameras, ...
- Older release identified on a Canon MX920 series

## ■ Based on µITRON

- **Nicro Industrial TRON**
- **Japanese RTOS**
- **Specification publicly** available

```
sub 40C9F5BC("DRYOS version 2.3, release #0059");
sub 414FDE88(" Dry-ITRON4.0 object name : isem, iflg, idtq,
imb\overline{x}, impf, impl, icyc\n");
```
# **DryOs** <sup>22</sup> **Mitigations**

- $\blacksquare$  The whole system is linked into a single module
- No ASLR
- **No stack-cookies**
- No W<sup>^</sup>X protection
- **No security assertion**
- … and obviously no modern protections (CFI, ...)

# **DryOs** <sup>23</sup> **DryShell (1/2)**

- **Debug shell**
- **E** Available via the UART
- 413 unique commands
	- 46 command families
		- **System utilities**
		- **Network**
		- **-** Debug
		- $E$

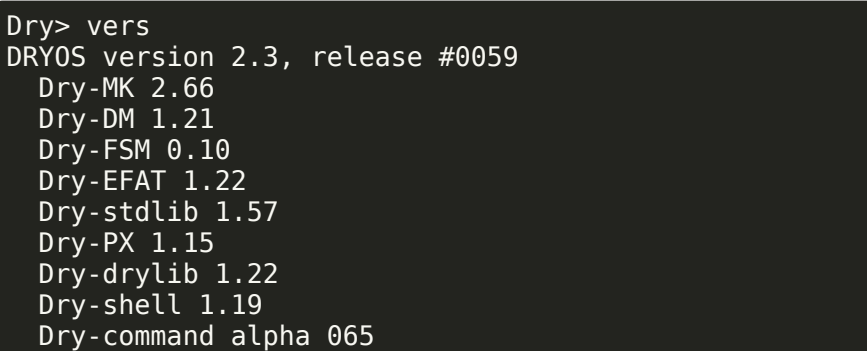

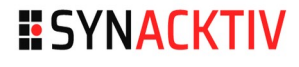

# **DryOs** <sup>24</sup> **DryShell (1/2)**

### **Nemory access (useful for exploitation)**

- **xd : Dump memory**
- **xm : Modify memory**

## **EMMC Dumping**

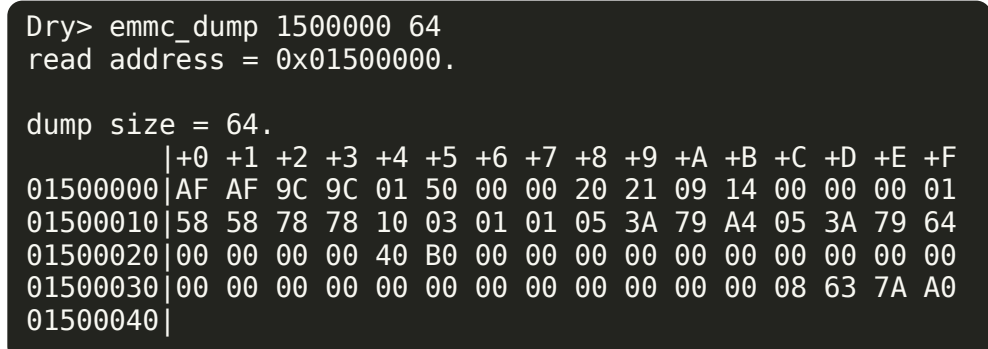

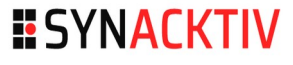

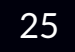

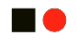

## Hunting for Vulnerabilities

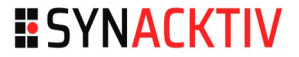

## **DryOs-** <sup>26</sup> **Attack surface**

 $\blacksquare$ 

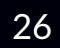

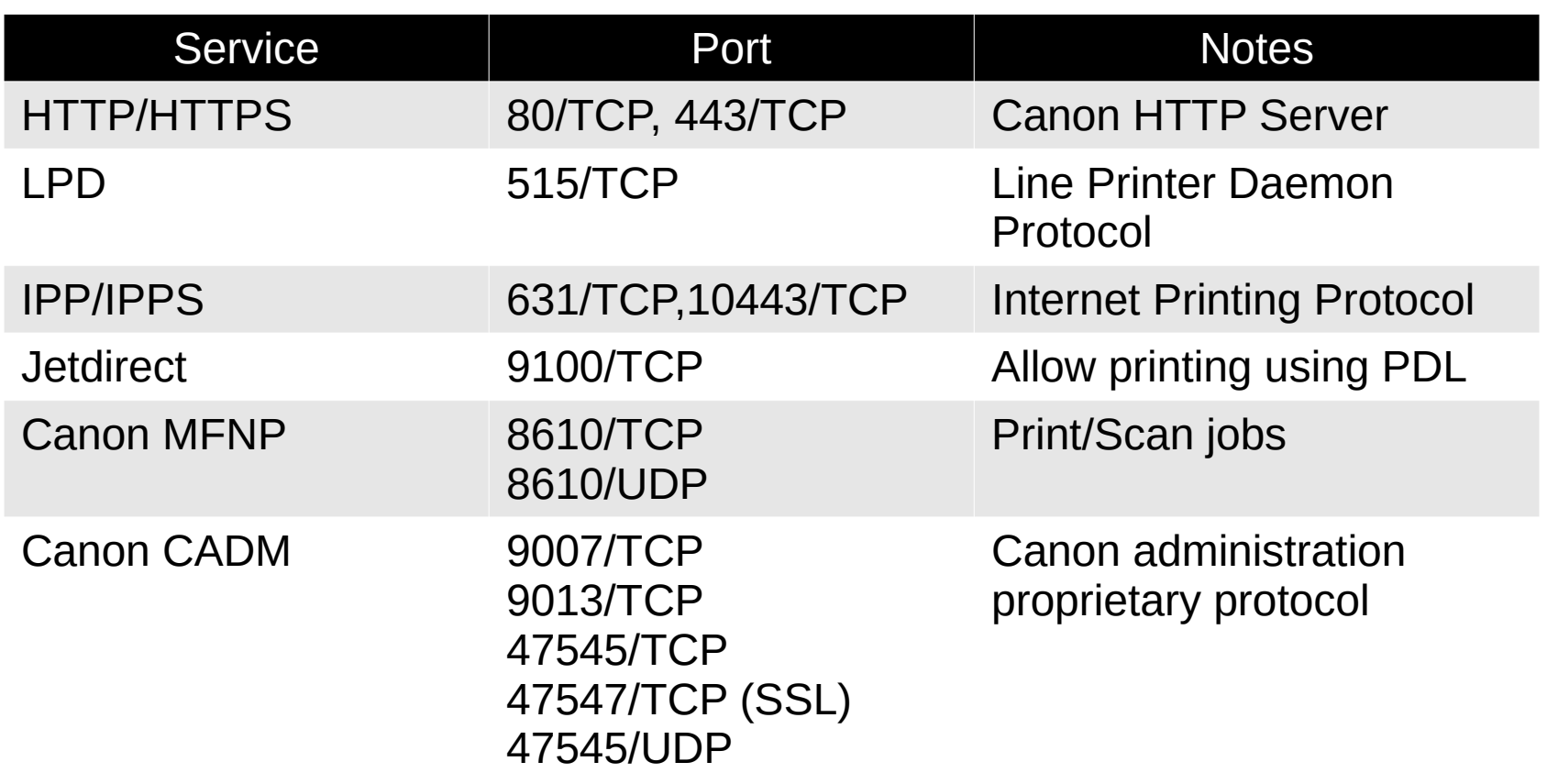

## **DryOs-** <sup>27</sup> **Attack surface**

**HO** 

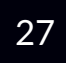

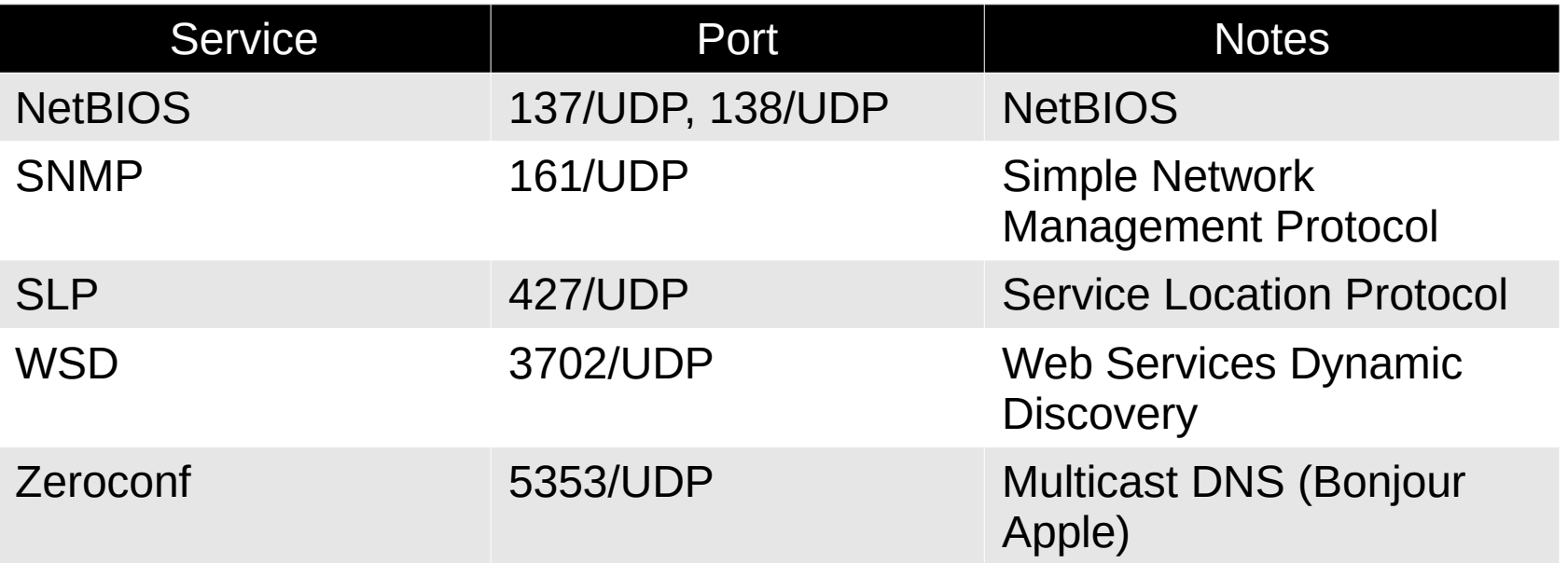

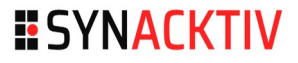

## **Overview** 28

#### **EXECUT**

- **Heap-based overflow in the CADM service**
- CVE-2022-24672

## **Timeline**

- 2022-01-21: Vulnerability reported (by ZDI) to vendor
- 2022-03-18: Coordinated public release of advisory

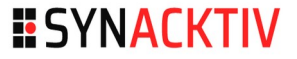

## CADM Service 29

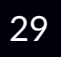

#### **HO**

#### ■ Canon ADMinistration?

### **41 supported operations**

- **Add new user**
- Start job
- **Shutdown device**
- $\blacksquare$  Etc.

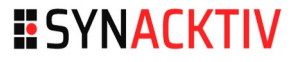

## CADM Message Format 30

## $\blacksquare$

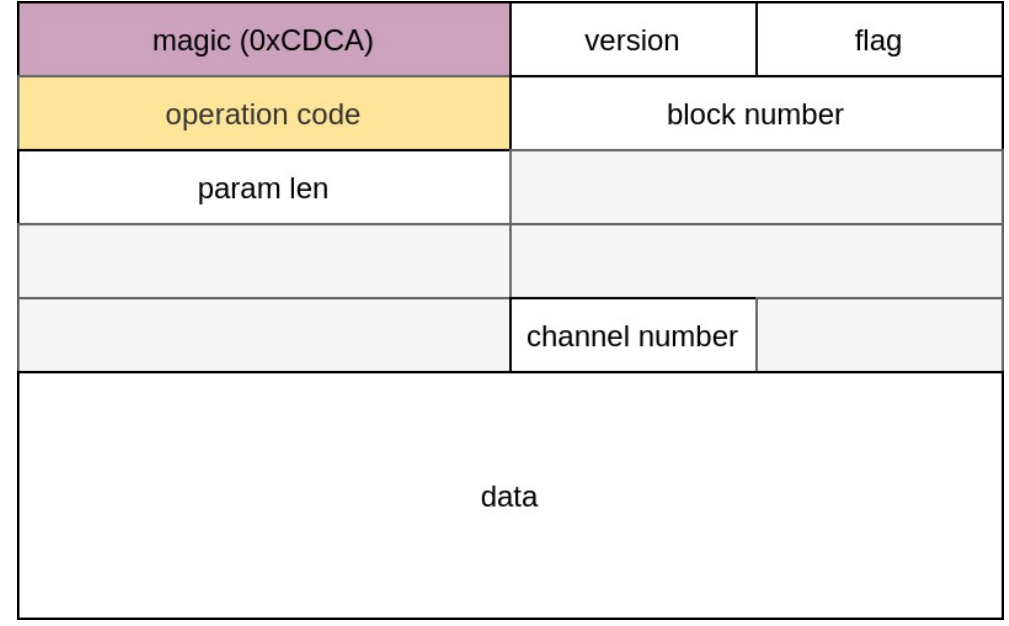

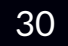

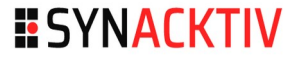

## **The Vulnerability (1/2)**  $\qquad \qquad$  31

#### **HO**

```
uint32 t picc dec ope checkUserPassword2(int *pkt, int a2, int *a3)
{
    alloc = (pjcc checkpassword payload *)pjcc zeroAlloc(428);
    pjcc checkpass obj = alloc;v7 = pjcc dec ubyte(pkt, alloc);
    v12 = pjcc dec ulong(pkt, (int)&pjcc checkpass obj->field 4);
    v14 = pjcc dec ubyte(pkt, &pjcc checkpass obj->buffer len);
    v17 = pjcc dec buffer(pkt, pjcc checkpass obj->buffer len, (char *)
        pjcc \bar{c}heckpass obj->buffer, v15);
     v19 = pjcc_dec_ubyte(pkt, &pjcc_checkpass_obj->salt_len);
    v22 = p\text{jcc} dec_buffer(pkt, p\text{jcc} checkpass_obj->salt_len, (char *)
        pjcc c\overline{heckpass} obj->salt, v\overline{2}0);
    v24 = pjcc dec ubyte(pkt, \deltapjcc checkpass obj->hash len);
    result = pjcc dec buffer(pkt, pjcc checkpass obj->hash len, (char *)
        pjcc checkpass obj->hash, v25);
}
```
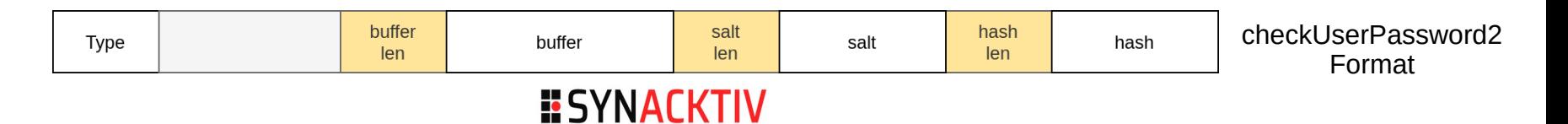

# The Vulnerability (2/2) <sup>32</sup>

#### **HO**

- Multiple copies without check size
- **2** vulnerable buffers

## **D** Overflow with:

- **Controlled size**
- **Controlled data**

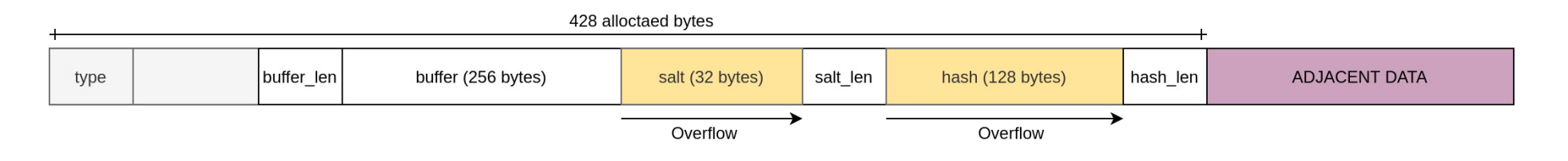

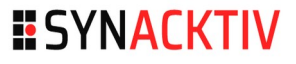

## **DryOs Allocator** 33 **Overview**

- "best-fit" allocator
- **Linked list of free chunks**
- 40 bytes of metadata

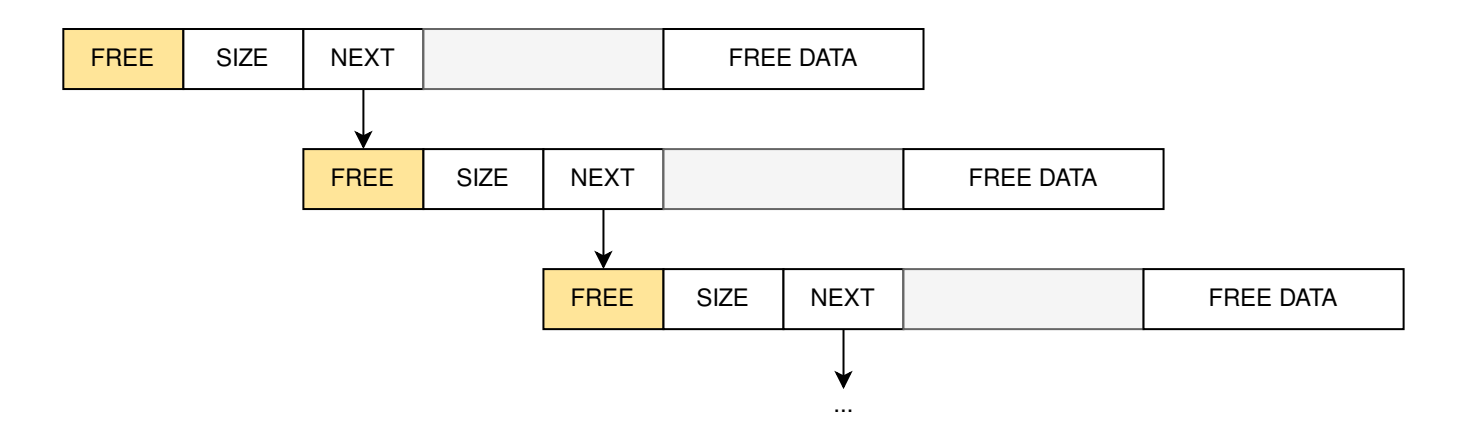

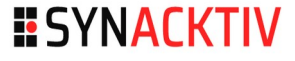

## **DryOs Allocator** 34 **Allocation**

- Malloc returns the first free chunk that fulfills the requested size
- $\blacksquare$  Create a new chunk with the remaining space
	- IF chunk size request size > metadata size

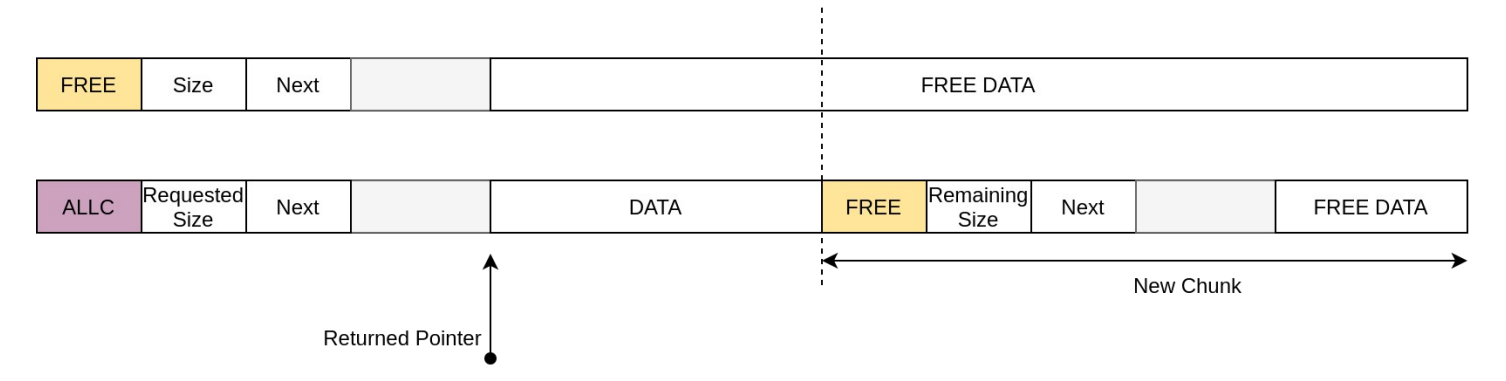

**ESYNACKTIV** 

Unlink the chunk from the freelist

#### **DryOs Allocator Deallocation** ∎≏

### $\blacksquare$  Freed chunk inserted back in the freelist

- $\blacksquare$  Free chunks ordered by their address
- Chunk merged with adjacent free chunks

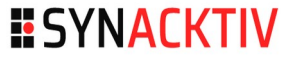

## **DryOS Allocator Heap State**

## ■ Custom DryShell command: !hd

 $\blacksquare$  Iterate over the freelist

Use built-in 'xd' command to read memory

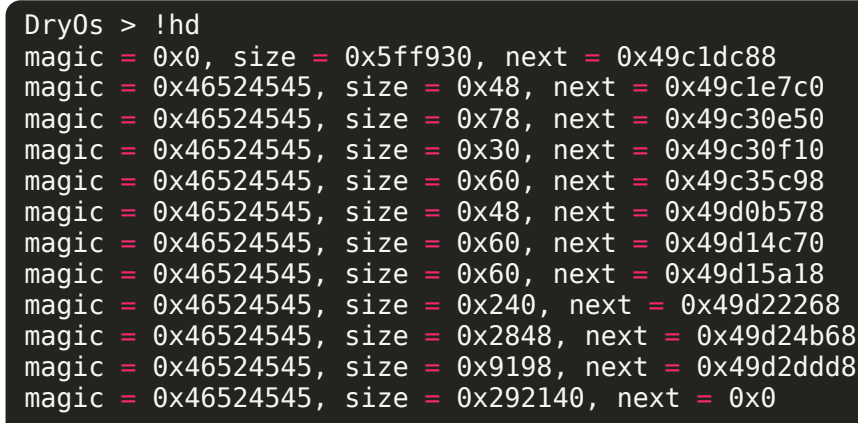

## **Attacking the Allocator 37**

**EXECUT** 

#### No security checks!!

All chunk's metadata can be corrupted

### **Reading Arbitrary allocation**

**•** Overwrite the 'Next' pointer

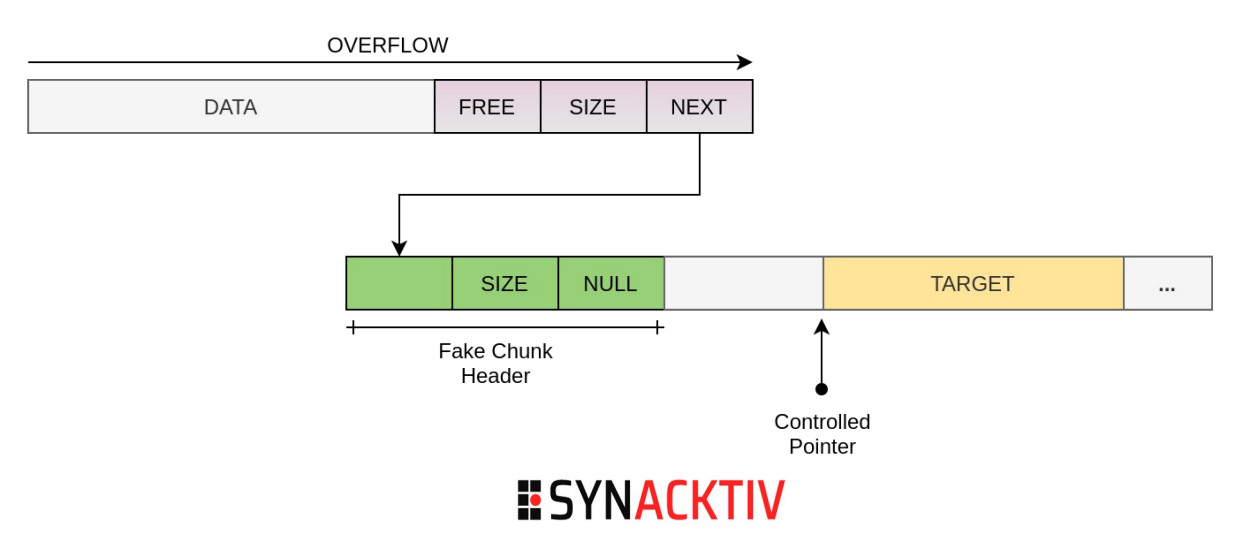

# **Exploitation Strategy** 38

## 1) Shape the heap

## 2) Trigger overflow

- **Corrupt the 'Next' pointer of adjacent memory chunk**
- $\blacksquare \rightarrow$  Make it point to a memory region holding function pointers

## 3) Allocate the fake chunk

- **N** Write shellcode
- Overwrite a function pointer

## 4) Trigger code execution

**Jump to shellcode** 

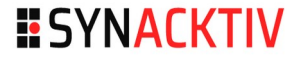

# **Shaping the Heap** 39

### Goal:

- $\blacksquare$  Force allocation from a large chunk
- **Prevent the allocator from serving our fake chunk at an early stage**

## **How:**

- **Perform an HTTPS request will fragment the heap with large** chunks
- $\rightarrow$  Insert large chunks in the freelist

# **Triggering Overflow** 40

## ■ Send a crafted CADM CheckUserPassword Payload

## $\rightarrow$  Corrupt adjacent memory chunk

■ Overwrite 'Next' field with the address holding CADM Data structures (state machine, handlers, etc.)

## Fake Chunk

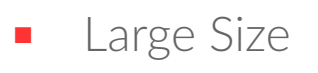

 $\blacksquare$  Next = NULL (close the freelist)

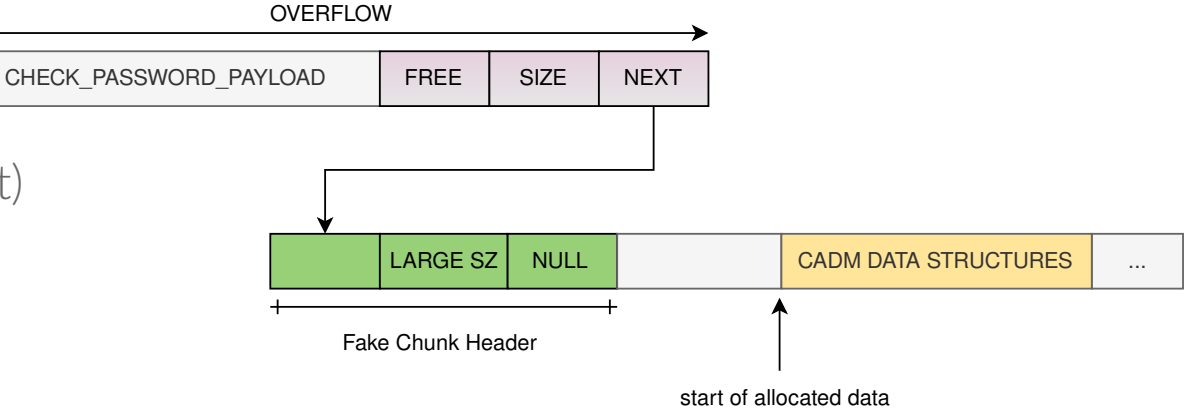

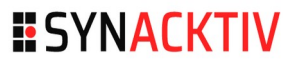

## **Fake Chunk** <sup>41</sup>

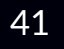

#### **HO**

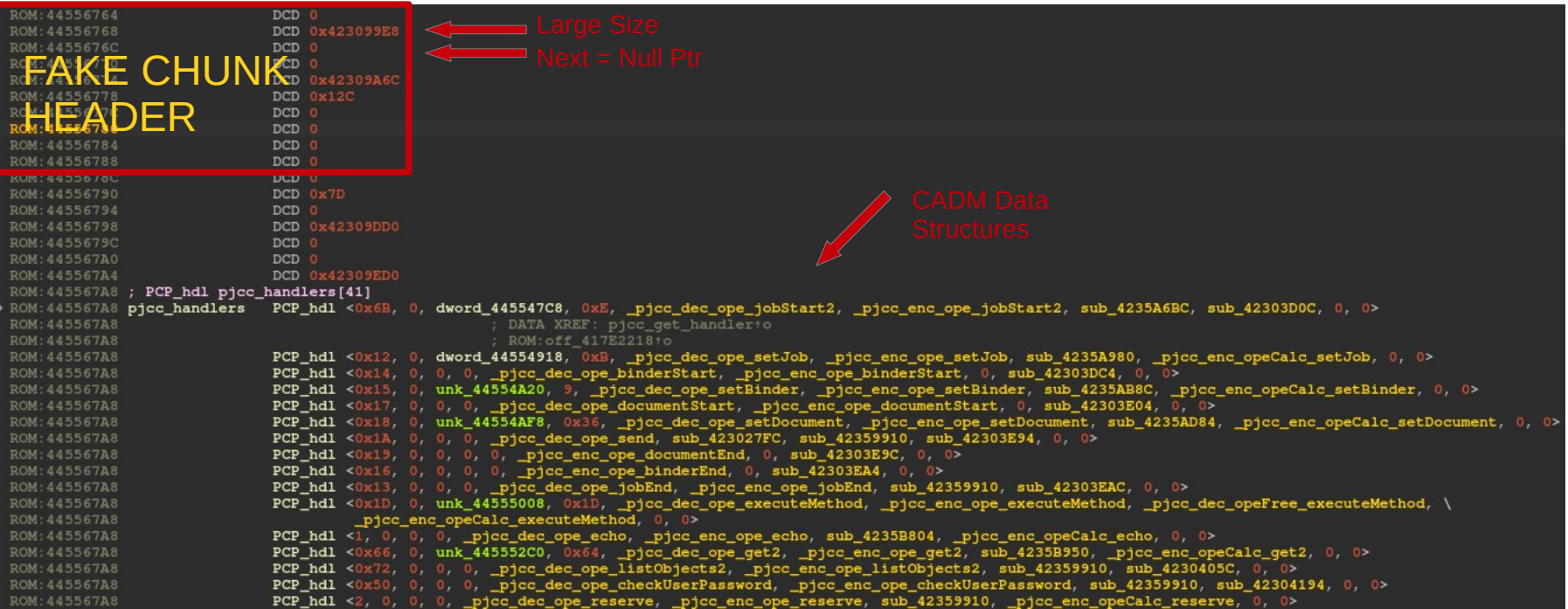

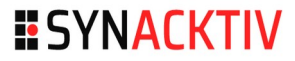

# **Allocating Fake Chunk** <sup>42</sup>

**. A** 

## **EXADM Echo Operation**

**Sends back identical copy of received data** 

### $\blacksquare \rightarrow$  Controlled allocation

- **Controlled size**
- **Controlled data**

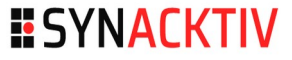

# **Getting Code Execution** <sup>43</sup>

#### **E** Overwrite CADM data structures

#### **Copy shellcode**

- Overwrite the handler responsible for processing CADM Echo  $requests \rightarrow \text{Gives}$  immediate code execution
- **Preserve the rest of the data to avoid early crashes due to a** corrupted state machine internal data

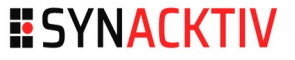

# **Displaying a Ninja** <sup>44</sup>

## 800x480 LCD screen

## **Frame Buffer**

- Available at 0x40900000
- 3 bytes used to encode 1 RGB pixel

## **Testing effect on LCD screen**

**Use DryShell "xm" command** 

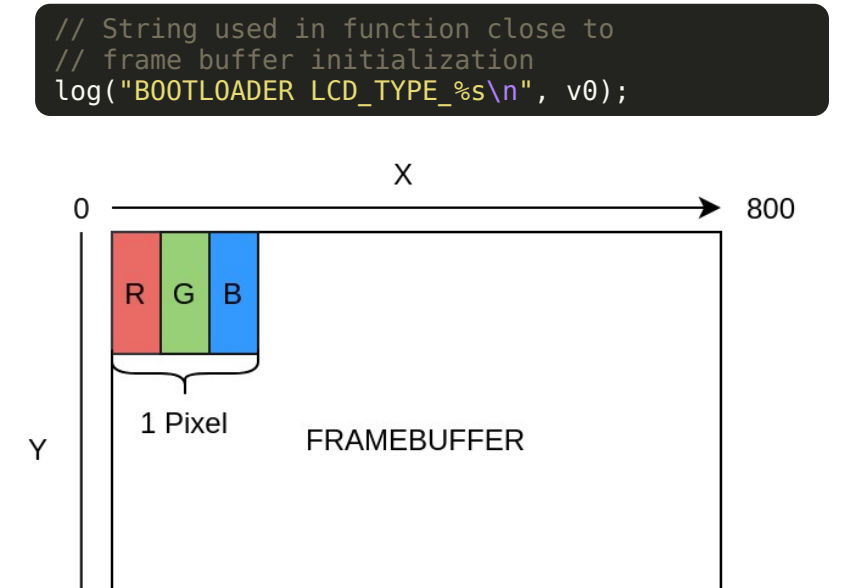

480

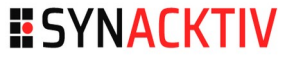

# **Displaying a Ninja** <sup>45</sup>

### Shellcode used to read a picture from a socket

■ Implemented in ARM assembly (binutils-arm-none-eabi)

```
struct sockaddr in addr = {.sin familly = AF INET,
 \sin-port = htons(9000);
 \sin addr = htonl(0xC0A80102); // 192.168.1.2
};
int sockfd = netSocket(1, 1, 0, 0);
netConnect(sockfd, addr, 8); 
while (1)
{
   for (char *addr = 0 \times 40900000; addr < 0 \times 40a19400; addr +=3)
\overline{\phantom{a}} netRecv(sockfd, addr, 3, 0);
 }
   sedev_powerOnImgSns();
}
```
#### $\blacksquare$  The server is a python script based on PIL **ESYNACKTIV**

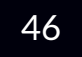

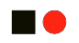

## DEMO

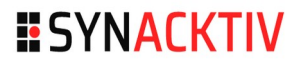

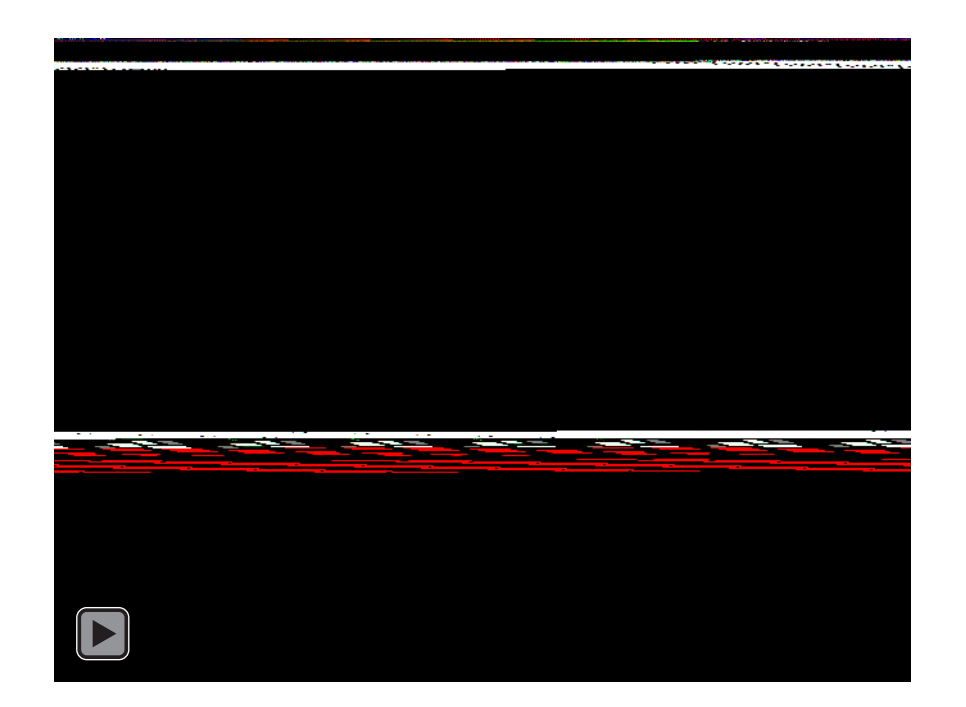

 $\blacksquare$ 

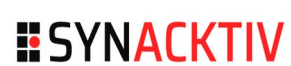

# **Conclusion & Perspectives**

**MA** 

## **E** Conclusion

First Pwn2Own participation, lots of fun!!

#### **Perspectives**

- Add persistence mechanism
- **Process continuation**

## **Released tools and scripts**

#### **HO**

#### ■ Available at <https://github.com/synacktiv/canon-mf644/>

- Exploit working on firmware v10.02
- **IDA Python loader for Canon firmware**
- IDA Python script for renaming functions

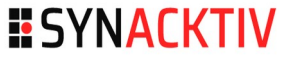

## References 50

**HO** 

■ [Reversing a Japanese Wireless SD Card Zero to Code Execution](https://docs.google.com/presentation/d/13OJNOb2IMwp79SDrbxSLF3i7StTgWLdD7QlYpic39r8/)

#### **[THCON 2021 - Zombies ate my printer's ink](https://www.synacktiv.com/sites/default/files/2021-06/thcon2021_canon_printer.pdf)**

## **u** µITRON4.0 Specification

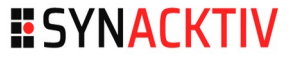

# **ESYNACKTIV**

the control of the control of the con-

<https://www.linkedin.com/company/synacktiv> <https://twitter.com/synacktiv> Our publications: [https://synacktiv.com](https://synacktiv.com/)